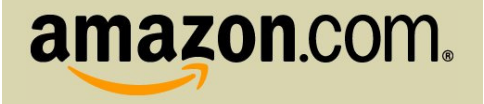

# Guide to using the Amazon Inventory Management API

#### **Abstract**

The Amazon Inventory Management (AIM) API provides a secure and automated method to upload inventory and manage orders on Amazon.com Marketplace, zShops and Seller Central. This guide provides a detailed description of this API.

**Please Note**: To use the AIM APIs you must be a registered Pro-Merchant on an Amazon Marketplace, or an upgraded seller for Seller **Central** 

Amazon.com. All rights reserved.

07/09/07

This document contains confidential information. No part of this document may be reproduced in any form without the written consent of Amazon.com. Information in this document is for use by Amazon.com, its employees, and customers under license only.

V 2.0

#### **Table of Contents**

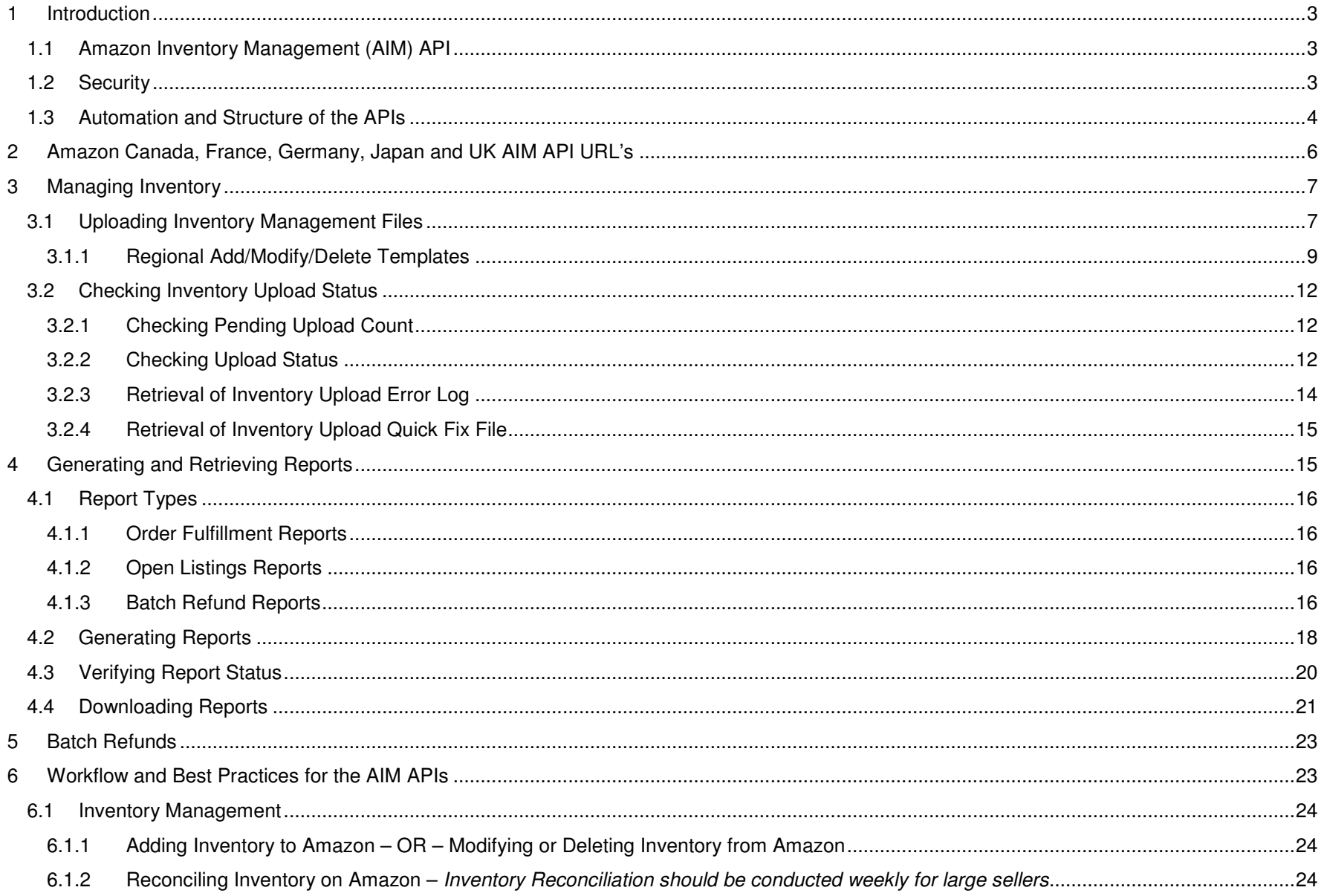

# **1 Introduction**

### **1.1 Amazon Inventory Management (AIM) API**

Amazon Inventory Management API provides a secure and automated method to upload inventory and manage orders on Amazon.com Marketplace, or on Seller Central for upgraded accounts. Sellers can use the API to execute the following operations:

• Upload Inventory

• Generate and download Open Listings Reports

Generate and download Order Reports

• Query status of uploads and reports

• Issue Bulk Refunds

These APIs can be accessed by using HTTPS POST requests and the results are returned as XML responses.

# **1.2 Security**

The APIs are available via a standard HTTPS interface and utilize the underlying SSL protocol for secure transmission of data. The identity of the seller will be verified using the HTTP Basic Authentication Scheme. The seller will provide his or her e-mail address and password in the HTTPS header, encoded using base64. For example, the user name "Aladdin" and password "open sesame" would be combined as "Aladdin:open sesame" – which is equivalent to QWxhZGRpbjpvcGVuIHNlc2FtZQ== when encoded in base-64 [7 bit]. This is provided as an HTTP header that looks like the following:

**Authorization**: Basic QWxhZGRpbjpvcGVuIHNlc2FtZQ==

### **1.3 Automation and Structure of the APIs**

Since the APIs are available via standard HTTP(S) requests, any HTTPS client can be used to communicate with the AIM server. In addition to the Authorization header, the following two additional headers are required for every AIM request:

```
Content-Type: text/xml Cookie: x-main=YvjPkwfntqDKun0QEmVRPcTTZDMe?Tn?; ubid-main=002-8989859-9917520; ubid-tacbus=019-5423258-4241018;x-tacbus=vtm4d53DvX@Sc9LxTnAnxsFL3DorwxJa; ubid-tcmacb=087-8055947-0795529; ubid-ty2kacbus=161- 5477122-2773524; session-id=087-178254-5924832; session-id-time=950660664
```
Please note that for Seller Central AIM calls, cookies are not mandated.

AIM functions are invoked as simple HTTPS POST requests. Each request contains the following parts:

**URL**: This determines the function being invoked **HTTP Headers**: These are used to provide parameters for the request. The following are required:  **Authorization** Basic Authentication via HTTP headers  **Content-Type** Must be "text/xml" **Cookie** This should be as shown below **Request Body** This is optional and contains the uploaded file **Request Response**: The Response can be one of the following: **Downloaded File**: For download requests **XML Response**: Other responses contain the requested data or Success/Failure responses

**Note:** For Seller Central please use the "merchant-query.amazon.com" endpoint, otherwise use the "secure.amazon.com" endpoint. For details on regional endpoints, look at section 2 below.

An example of a query API for US Marketplace:

#### **Request**:

POST https://secure.amazon.com/exec/panama/seller-admin/manual-reports/get-report-statusAuthorization: Basic base64EncodedEmailPasswordString== Content-Type: text/xml Cookie: x-main=YvjPkwfntqDKun0QEmVRPcTTZDMe?Tn?; ubid-main=002-8989859-9917520; ubid-tacbus=019-5423258-4241018;xtacbus=vtm4d53DvX@Sc9LxTnAnxsFL3DorwxJa; ubid-tcmacb=087-8055947-0795529; ubid-ty2kacbus=161-5477122-2773524; sessionid=087-178254-5924832; session-id-time=950660664 NumberOfReports: 10 ReportName: OpenListingsLite

#### **Response**:

```
HTTP/1.1 202 Accepted Connection: close 
Date: Sun, 24 Oct 2004 22:42:36 GMT Server: Apache 
Content-Length: 1080 
Content-Type: text/xml <Reports> 
<Report>reportstarttime=10-18-2004:10-50-56 reportendtime=10-18-2004:10-50-56 reportid=12345456 </Report> 
<Report>reportstarttime=10-11-2004:15-02-21 reportendtime=10-11-2004:15-02-21 reportid=23664721 </Report> </Reports>
```
This example shows all components of the API except an attached file. The following sections provide detailed description of all the APIs available via the AIM system.

# **2 Amazon Canada, France, Germany, Japan and UK AIM API URL's**

**PLEASE NOTE:** All URL examples are for the Amazon.com (US) Marketplace. For international platforms and for Seller Central, please substitute the following information in the example URLs.

#### **Marketplace and SellerCentral**

**US URL**: https://secure.amazon.com/exec/panama/seller-admin/catalog-upload/modify-only

**Canada**: Replace ".com" with ".ca" Example: https://secure.amazon.ca/exec/panama/seller-admin/catalog-upload/modify-only

**France**: Replace ".com" with ".fr" Example: https://secure.amazon.fr/exec/panama/seller-admin/catalog-upload/modify-only

**Germany**: Replace ".com" with ".de" Example: https://secure.amazon.de/exec/panama/seller-admin/catalog-upload/modify-only

**Japan**: Replace "secure.amazon.com" with "vendornet.amazon.co.jp" Example: https://vendornet.amazon.co.jp/exec/panama/seller-admin/catalog-upload/modify-only

**UK**: Replace ".com" with ".co.uk" Example: https://secure.amazon.co.uk/exec/panama/seller-admin/catalog-upload/modify-only

# **3 Managing Inventory**

### **3.1 Uploading Inventory Management Files**

Sellers can manage their inventory at Amazon.com by uploading files containing data about the items. The items can be added to, modified and deleted from the Amazon.com Marketplace / Seller Central. For convenience three different modes of operation are provided as well as three different URLs for accessing them:

#### • Add/Modify/Delete: **Limit of 10 MB per file, one file per hour**

A seller should use the Add/Modify/Delete request to upload a batch of Amazon Marketplace and/or zShops or Seller Central listings containing additions, modifications, and/or deletions to their current inventory. Deletions must be marked as such in their template, (with a **d** in the adddelete field) and the system will update changed items to reflect the modifications.

**URL**: https://{SERVICE-URL}/exec/panama/seller-admin/catalog-upload/add-modify-delete

#### • Modify/Delete: **Limit of 10 MB per file, one file per hour**

A seller should use the Modify/Delete request when they want to upload modifications to their current inventory but don't want to supply all of the fields that an Add/Modify/Delete file requires. The field "sku" is required in this upload file, as well as at least one additional field that they are choosing to modify. The allowable fields of modification in the Modify/Delete Only option are price and quantity. Please note: to submit a delete, use the quantity column and enter "0" as the value

**URL:** https://{SERVICE-URL}/exec/panama/seller-admin/catalog-upload/modify-only

• Purge and Replace: **For sellers with < 50K listings. Sellers with > 50K listings see** Section 6 : Workflow and Best Practices for the AIM APIs

A seller should use the Purge and Replace request when they want to completely purge all of their current Amazon Marketplace and/or zShops or Seller Central listings and replace them with a new set of offerings contained in their template

**URL**: https://{SERVICE-URL}/exec/panama/seller-admin/catalog-upload/purge-replace

**Note:** Please note that uploads are processed in the order received, one file at a time.

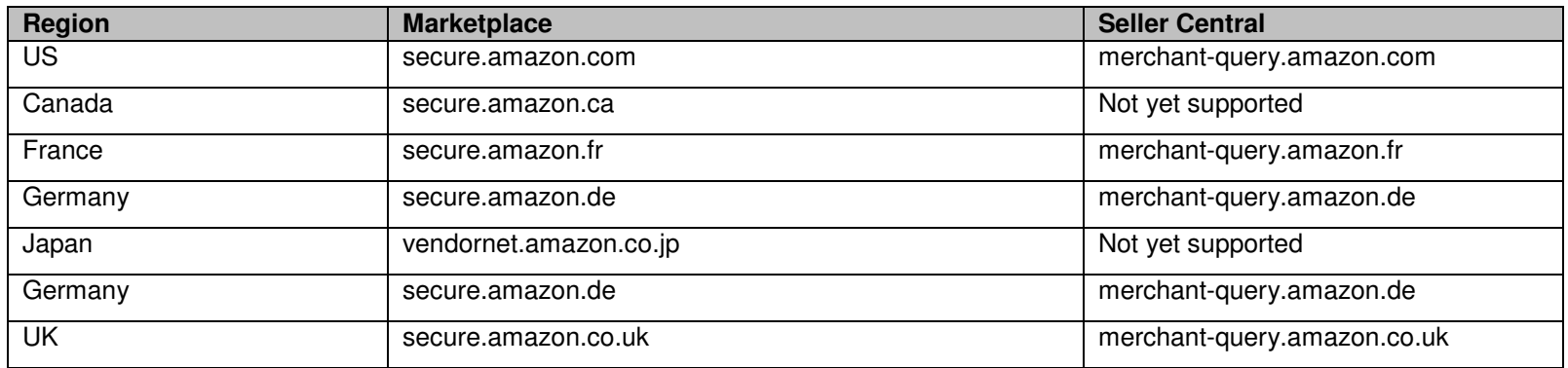

#### **3.1.1 Regional Add/Modify/Delete Templates**

The body of the message should include the actual inventory file desired for upload with the required Amazon.com headers and values. The links below will provide you with information on how to build the appropriate regional Add/Modify/Delete template.

- • **Amazon.COM Template**: Send a blank email to uploader-template-request@amazon.com to receive the template. Alternatively you can view the template at: http://s1.amazon.com/templates/MyAmazonInventory.xls or check the following page: http://www.amazon.com/exec/obidos/tg/browse/-/1161318/.
- • **Amazon.CA Template**: Send a blank email to uploader-template-request@amazon.ca to receive the template. Alternatively, check the following page: http://www.amazon.ca/exec/obidos/tg/browse/-/10195081/
- • **Amazon.CO.UK Template**: Send a blank email to uploader-template-request@amazon.co.uk to receive the template. Alternatively you can view the template at: http://ec1.images-amazon.com/images/G/02/00/00/00/30/70/82/30708202.xls or check the following page: http://www.amazon.co.uk/exec/obidos/tg/browse/-/3149261/
- •**Amazon.DE Template**: Check the following page: http://www.amazon.de/exec/obidos/tg/browse/-/3366421/
- • **Amazon.FR Template**: Send a blank email to uploader-template-request@amazon.fr to receive the template. Alternatively, check the following page: http://www.amazon.fr/exec/obidos/tg/browse/-/10385191/
- •**Amazon.JP Template:** Send a blank email to uploader-template-request@amazon.co.jp to receive the template. Alternatively, check the following page: http://www.amazon.co.jp/exec/obidos/tg/browse/-/1085276/

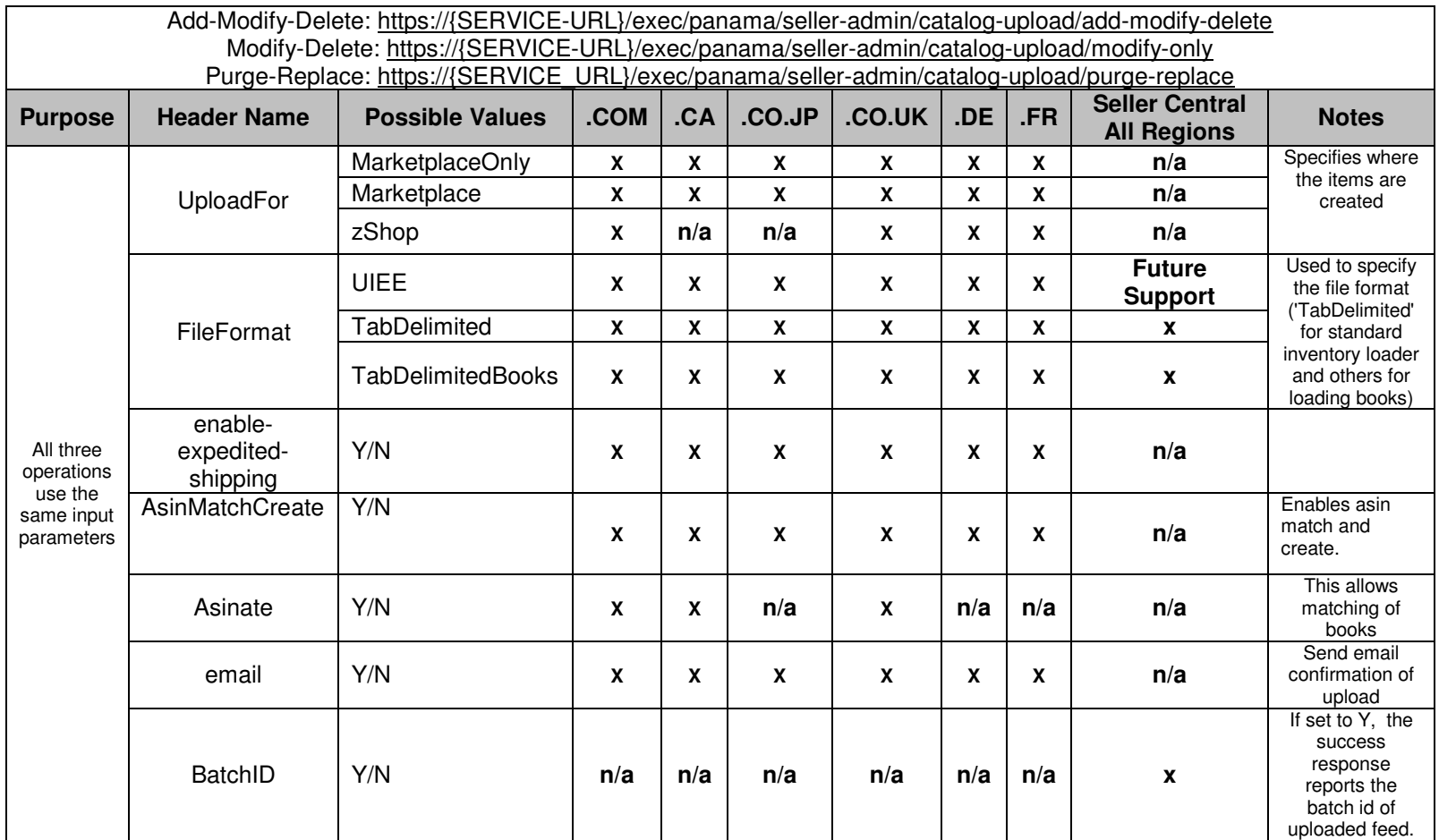

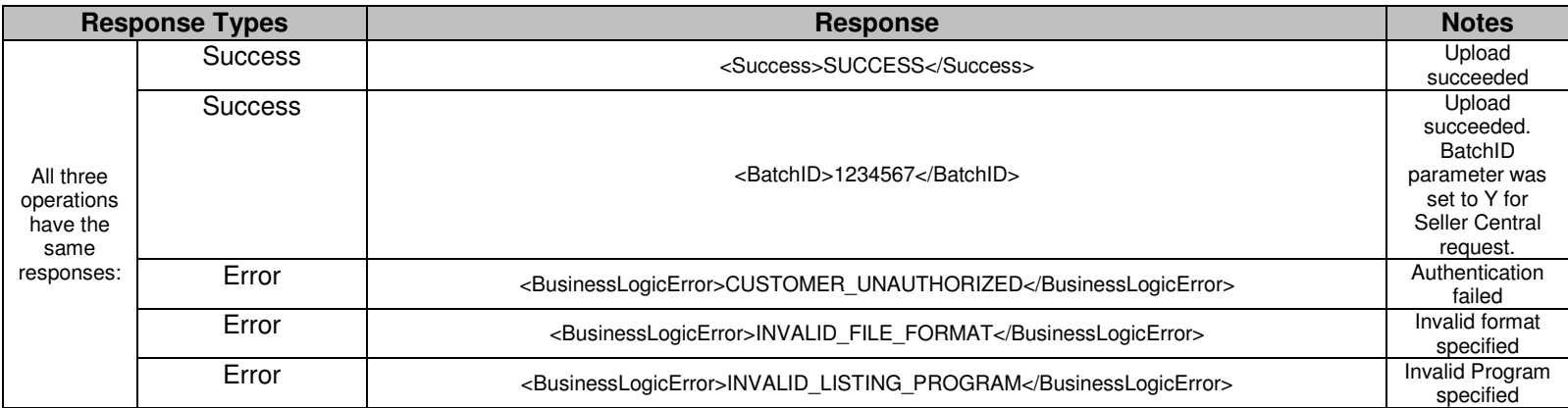

Please refer to the following table to substitute "{SERVICE-URL}" with your appropriate region specific end point.

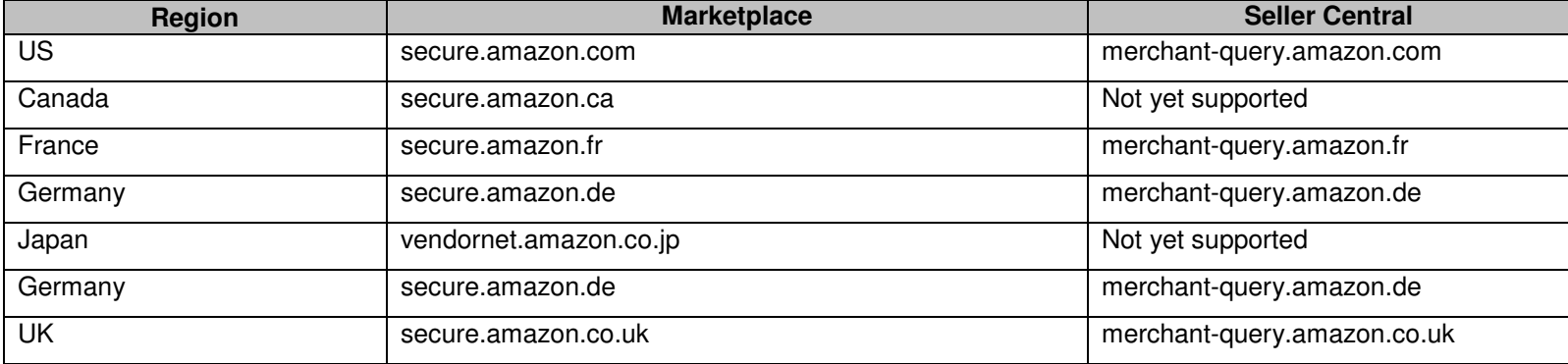

# **3.2 Checking Inventory Upload Status**

These APIs allow sellers to query the status of previously uploaded inventory files. Once a seller has uploaded their inventory on the Amazon.com platform, they may want to check the status of their upload. Each inventory upload (whether it is an Add/Delete/Modify, Delete/Modify or Purge/Replace) has a batch ID associated with it. Sellers can either check the status of multiple batches, or retrieve error logs and/or quick fix files for specific batch IDs

#### **3.2.1 Checking Pending Upload Count**

This API can be used to determine the number of uploads currently pending (since uploaded files are processed one at a time).

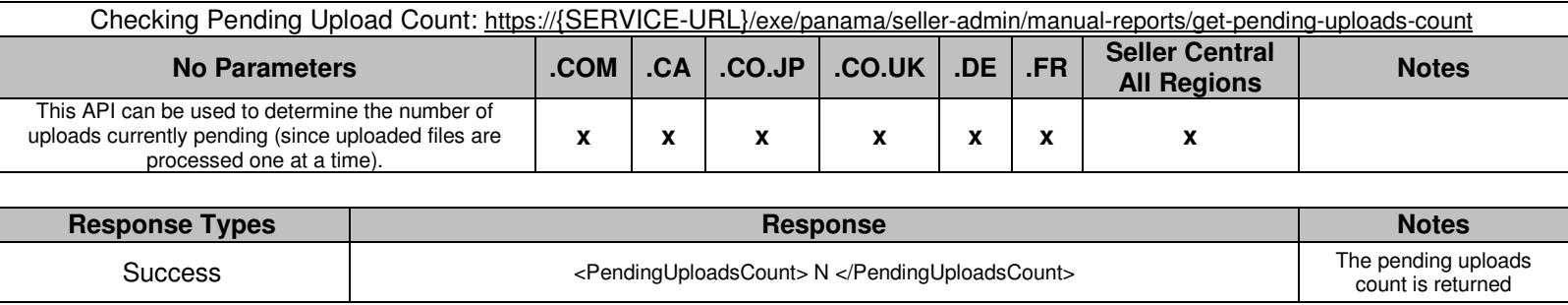

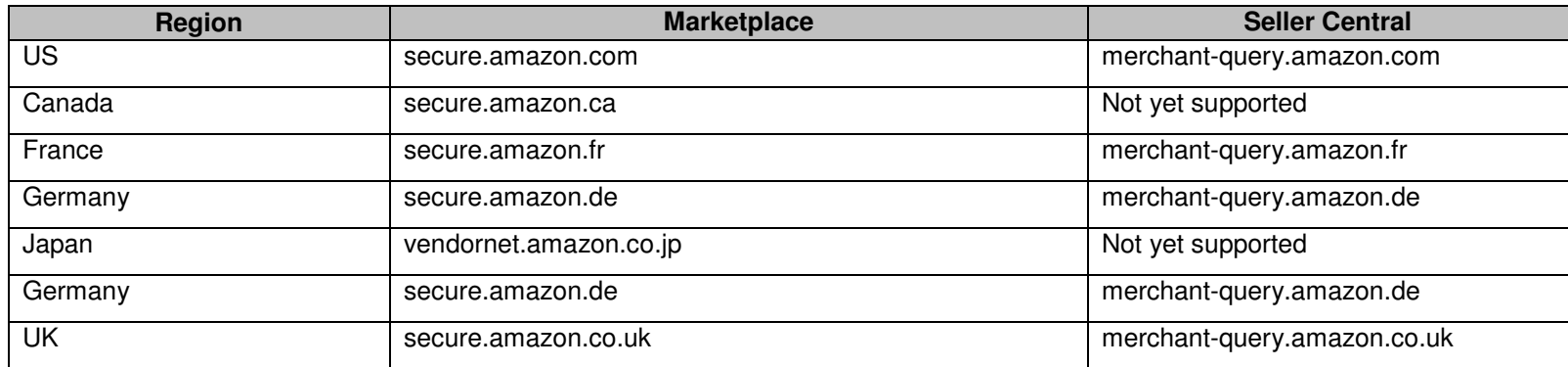

#### **3.2.2 Checking Upload Status**

A seller should use the Upload Status request when they want to find out the status of their latest uploads. Each upload (or "batch") will return a batch ID, status report, and other information. If the status of a particular batch is negative, the seller can use the batch ID to retrieve an error log or quick fix file. (see below).

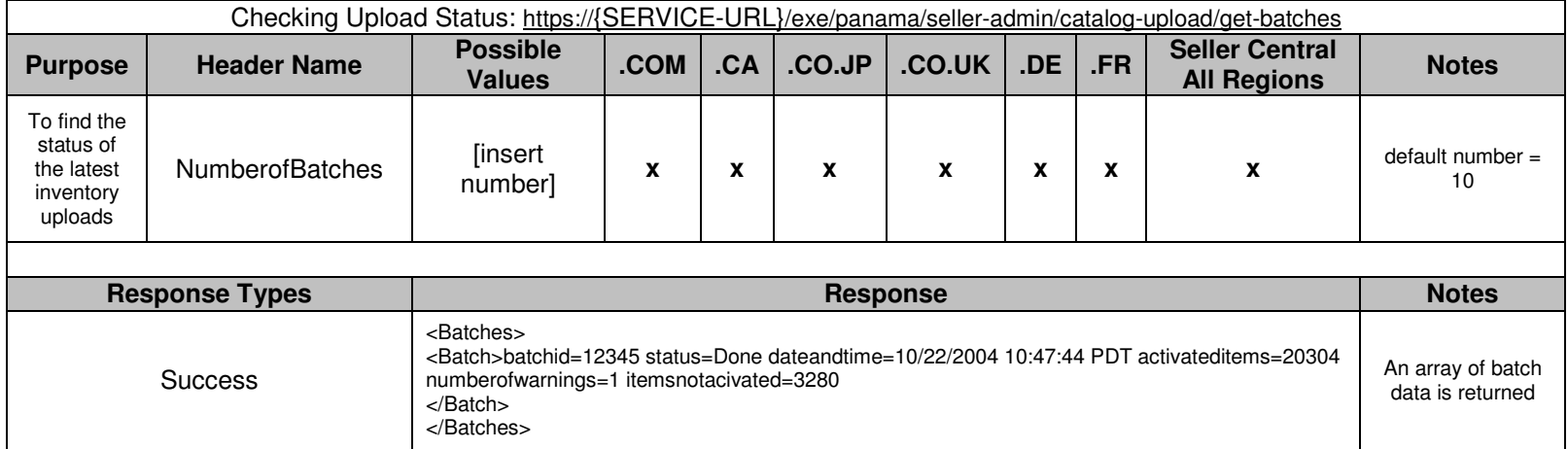

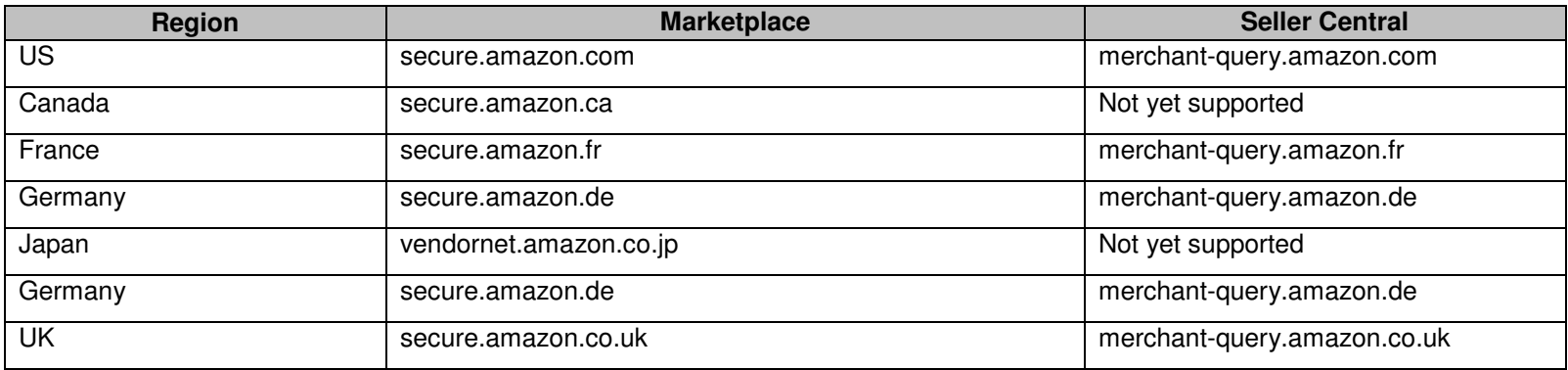

#### **3.2.3 Retrieval of Inventory Upload Error Log**

If something goes wrong with a specific inventory upload, the seller can retrieve the upload's Error Log to determine what caused the problem. The Error Log will contain the row number of any applicable error or warning, the SKU, and the item name. It will also contain the message type (status message, data error, template error, etc.) and the message itself. The seller can use this information to fix any errors and re-upload those rows.

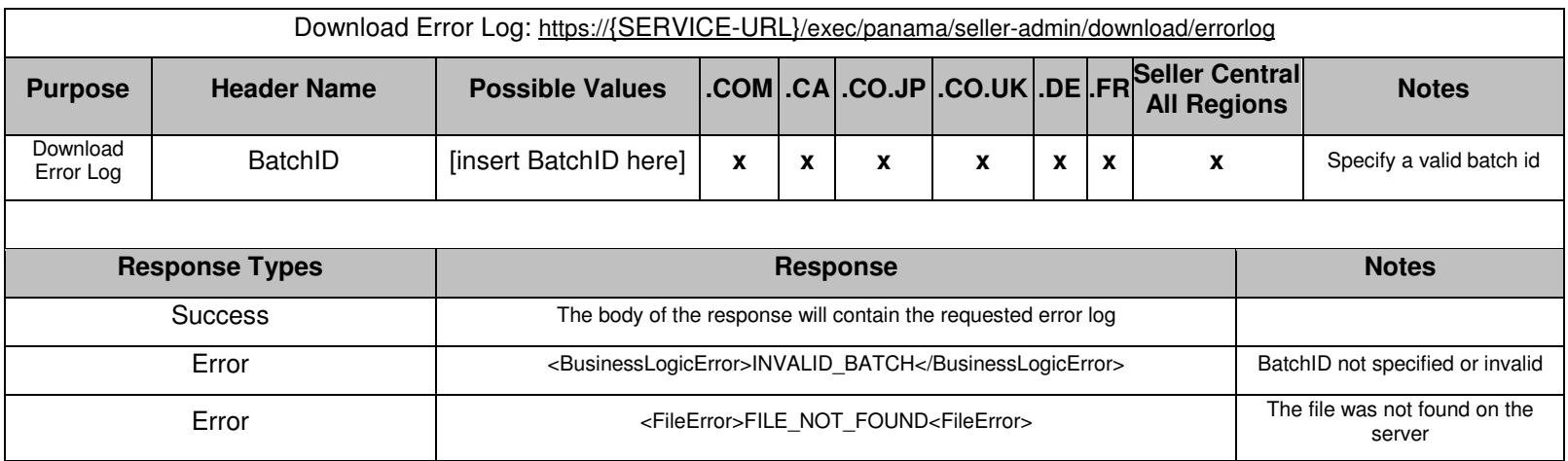

Please refer to the following table to substitute "{SERVICE-URL}" with your appropriate region specific end point.

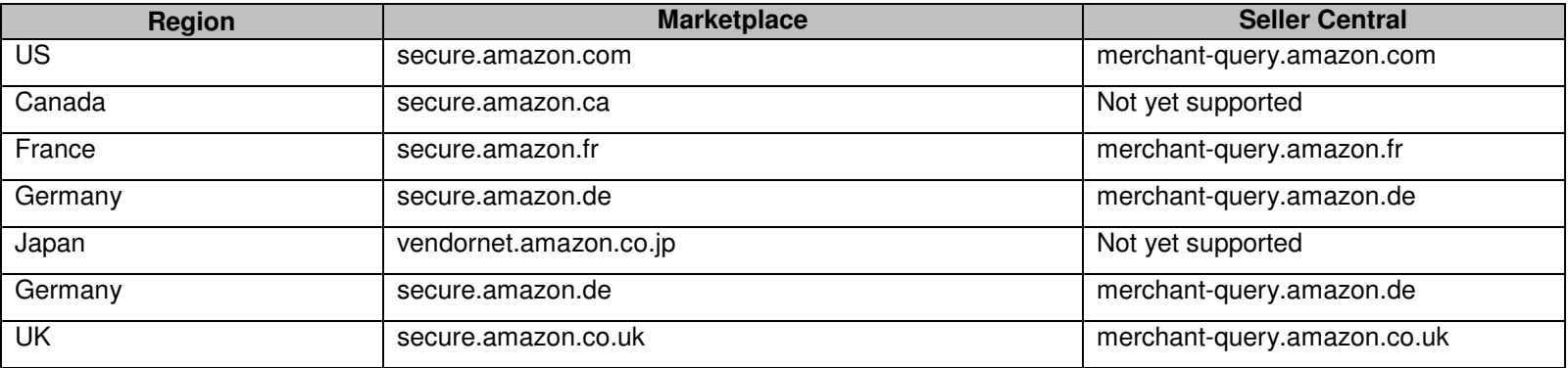

#### **3.2.4 Retrieval of Inventory Upload Quick Fix File**

A seller can also retrieve a Quick Fix file if something goes wrong with a particular upload. A Quick Fix file is similar to an Error Log, except that it contains only the error rows that did not get uploaded to the site due to missing required information or inappropriate information.

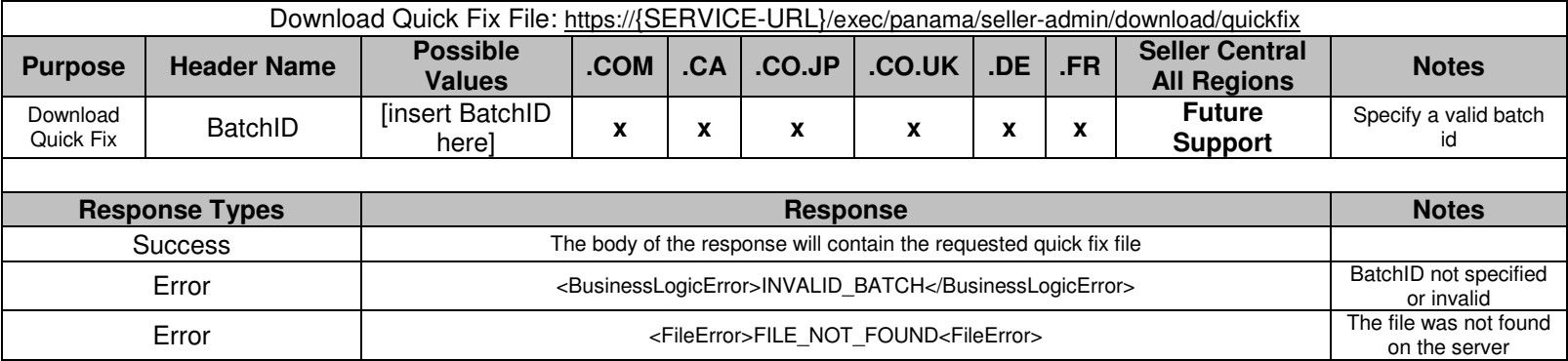

Please refer to the following table to substitute "{SERVICE-URL}" with your appropriate region specific end point.

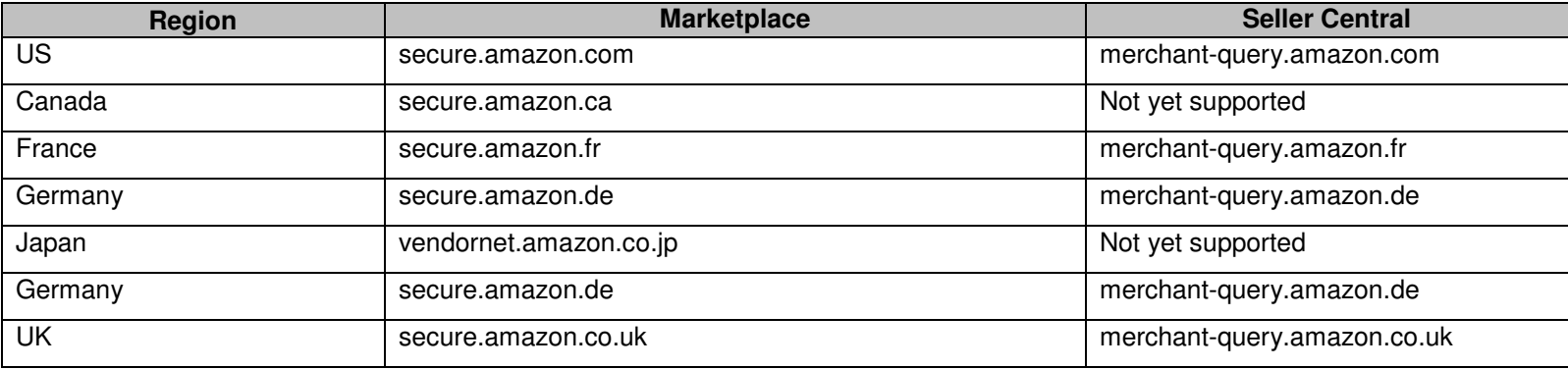

# **4 Generating and Retrieving Reports**

Sellers can programmatically request generation of Order Fulfillment and Open Listings Reports and use the APIs to query the status of these reports and to download them. This API can be used to request the generation of an OFR. Once this report is generated (verified by using the get-reportstatus API), it can be downloaded using the download API.

# **4.1 Report Types**

#### **4.1.1 Order Fulfillment Reports**

Order fulfillment reports contain information about the orders placed for the Seller's items. These can be regularly scheduled (containing new orders) or manually generated (containing orders in a given period). APIs are provided to request manual generation of order reports and to get the status of all order reports and retrieve them. Once this report is generated (verified by using the get-report-status API), it can be downloaded using the download API.

Order Fulfillment Reports can be **automatically generated** at various intervals using the following link:

https://sellercentral.amazon.com/gp/SDPSupport/orderReportSchedule-US.html https://sellercentral-europe.amazon.com/gp/SDPSupport/orderReportSchedule-GB.html https://sellercentral-europe.amazon.com/gp/SDPSupport/orderReportSchedule-DE.html https://sellercentral-europe.amazon.com/gp/SDPSupport/orderReportSchedule-FR.htmlhttps://sellercentral-japan.amazon.com/gp/SDPSupport/orderReportSchedule-JP.html

Use the Get-Report-Status and Pickup-Report API's to pickup automatically generated OFRs.

#### **4.1.2 Open Listings Reports**

An Open Listings Report contains a snapshot of the seller's inventory (with price and availability information). These reports can be used to ensure a seller's inventory is accurately reflected on Amazon's site. Please see Section 6: Workflow and Best Practices for the AIM APIs of this document for more information on inventory reconciliation via Open Listings/ Open Listings Lite/ Open Listings Liter reports.

There are three flavors of Open Listings Reports:

- •**Open Listings:** This is a detailed list of inventory items
- •**Open Listings Lite**: This contains just the SKU, ASIN, Price and Quantity fields
- •**Open Listings Liter**: This contains just the SKU and Quantity fields

**Sellers with > 50K items should use the Open Listings Lite or Liter**. The full Open Listings report will often time out for sellers with > 50K items.

#### **4.1.3 Batch Refund Reports**

The Batch Refund Report allows sellers to review the status of their batch refund submissions. It is important to review all batch refund submissions to ensure that the refund was processed.

For more information on the Batch Refund Process, please see the Section 5 : Batch Refunds section of this document.

### **4.2 Generating Reports**

Sellers can programmatically request generation of Order Fulfillment, Open Listings and Batch Refund Reports using Generate-Report-Now API.<br>Once this report is generated (verified by using the Get-Report-Status API), it ca

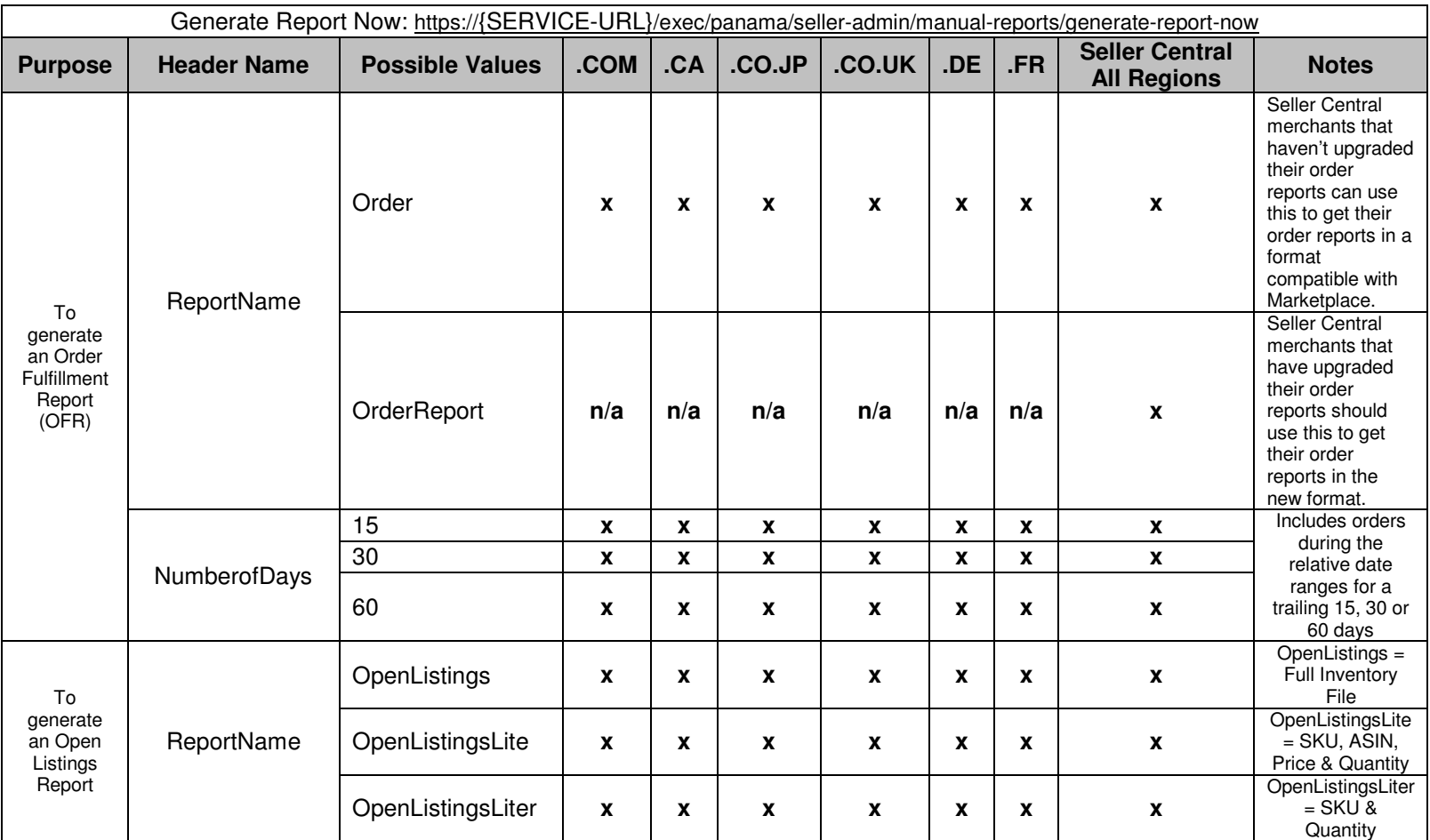

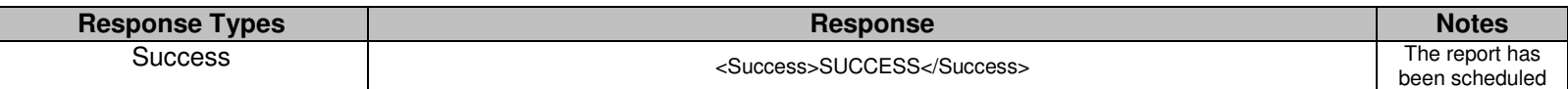

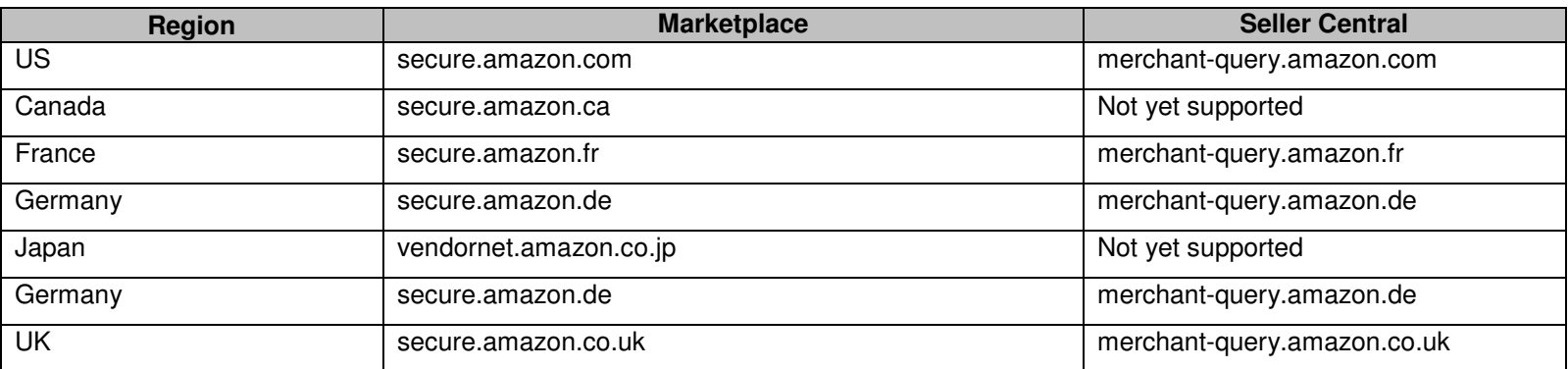

amazon.com.

# **4.3 Verifying Report Status**

This API can be used to check on the status of any generated report. This function returns the report IDs for the reports that the seller can then subsequently download. The NumberOfReports header parameter can be used to limit the number of results returned

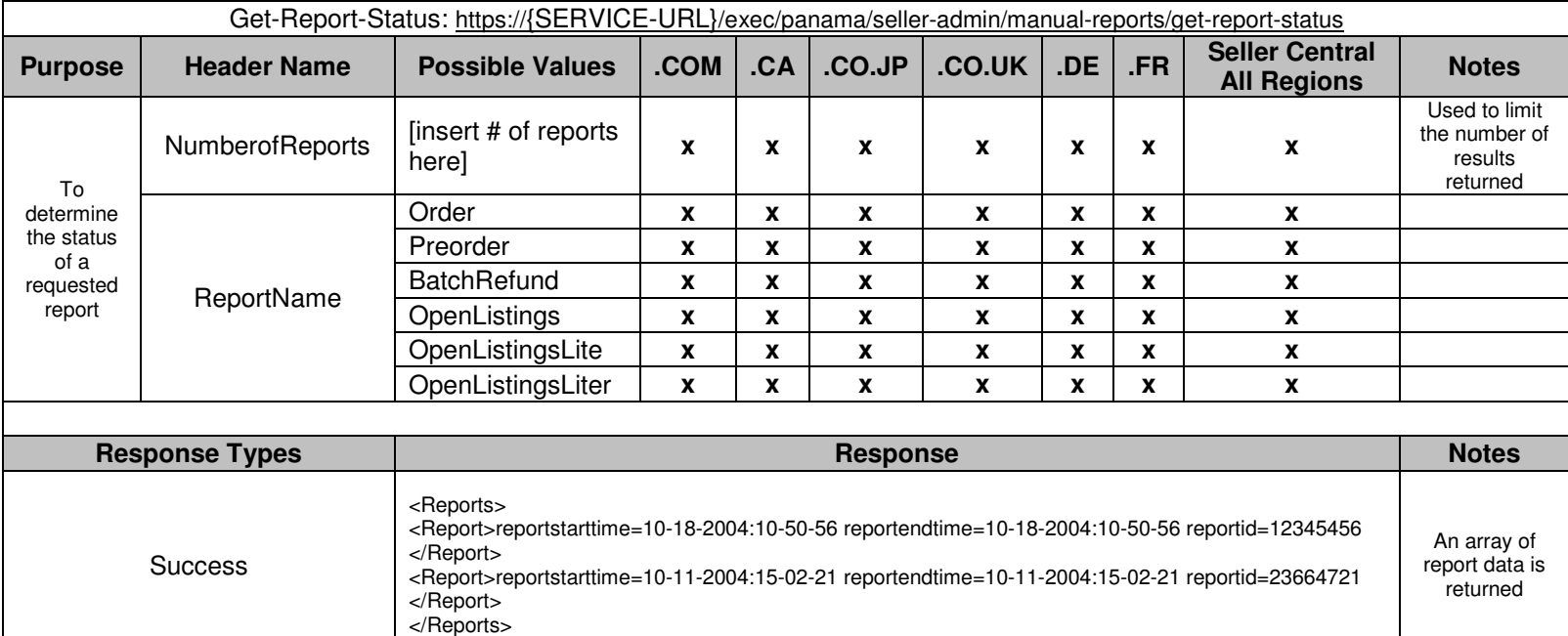

Please refer to the following table to substitute "{SERVICE-URL}" with your appropriate region specific end point.

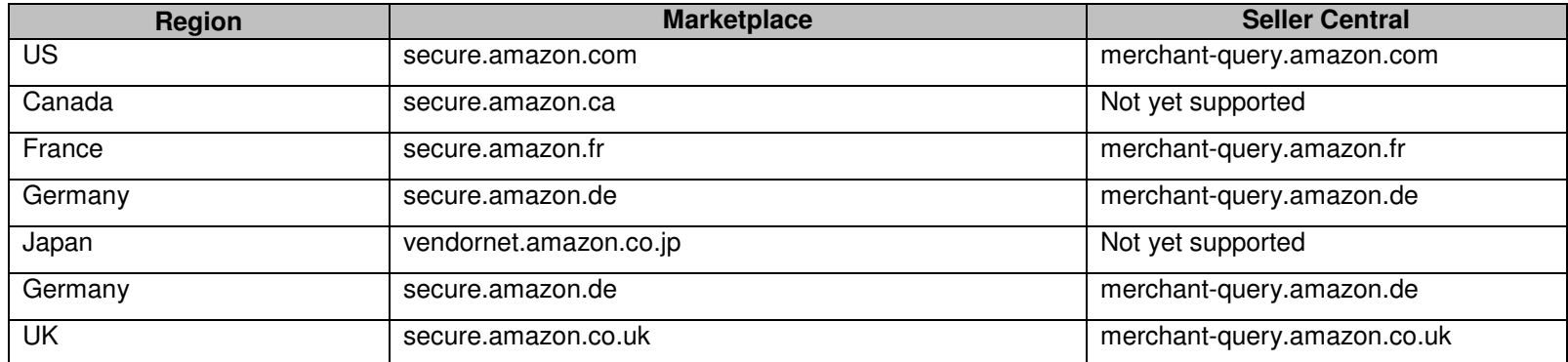

### **4.4 Downloading Reports**

This API can be used to download a specific report (by specifying the ReportID parameter) or the latest report available (by specifying the ReportName parameter).

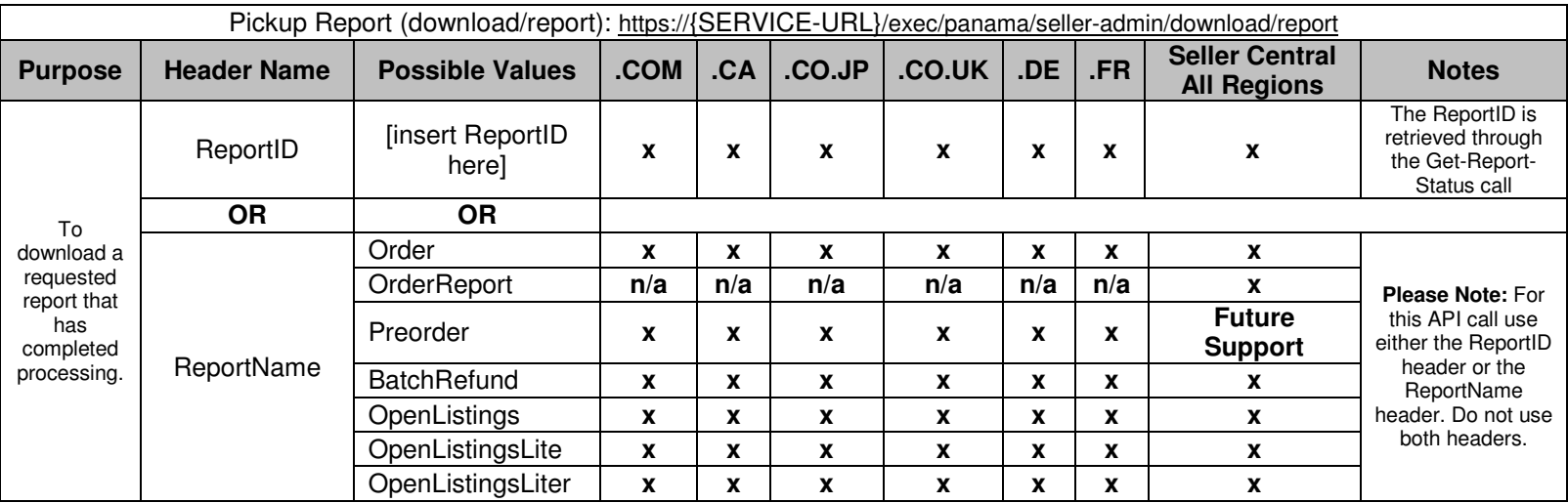

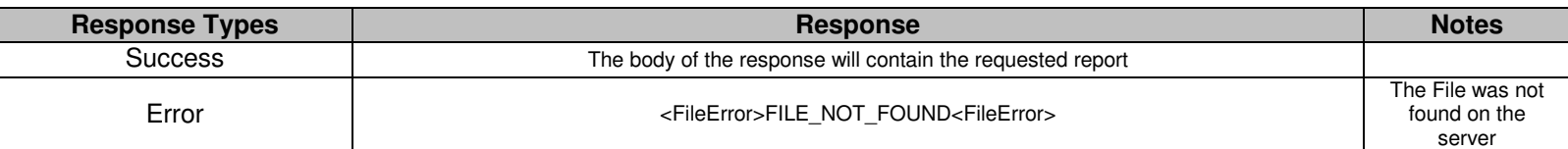

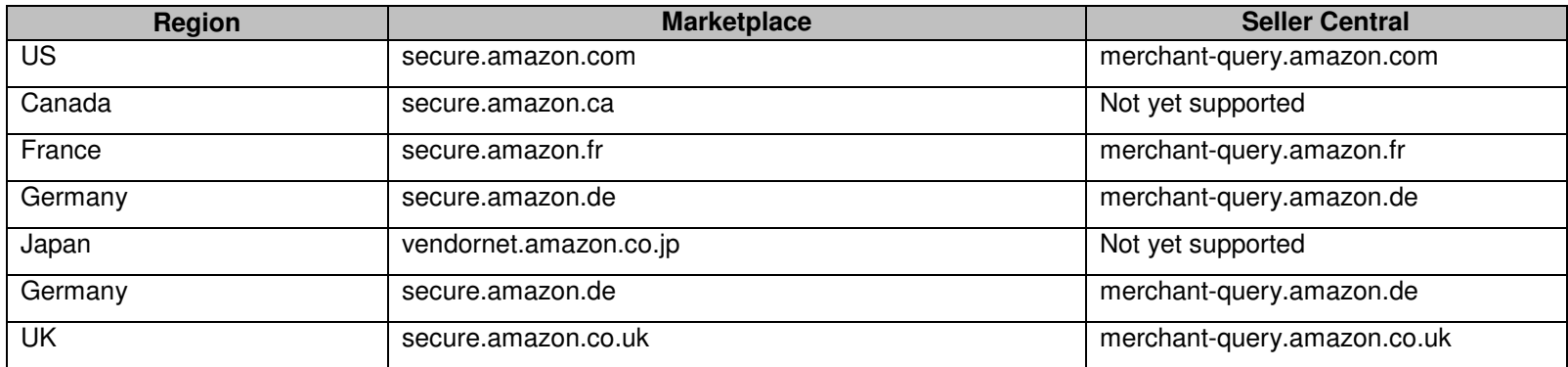

# **5 Batch Refunds**

This function can be used to submit customer order refunds in bulk. The process is very similar to automatically sending inventory loader file, but in this case you send a tab delimited text file that contains information on your batch refunds.

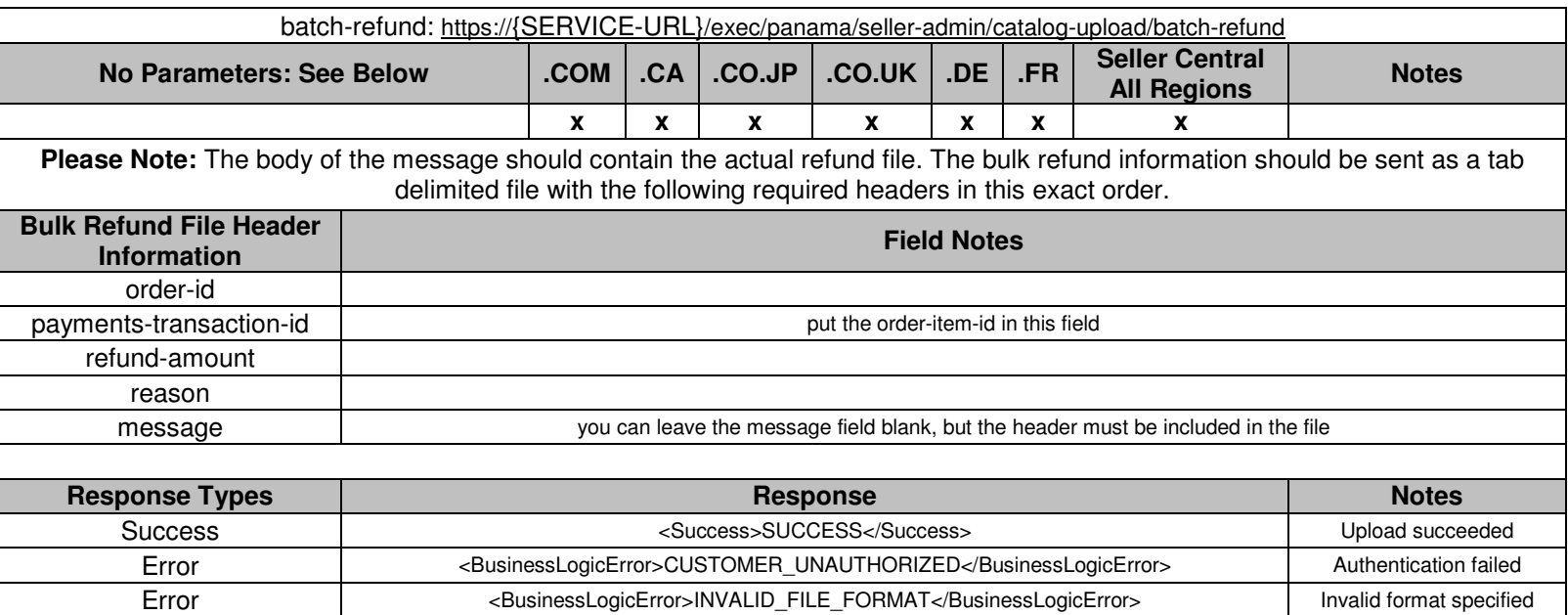

Please refer to the following table to substitute "{SERVICE-URL}" with your appropriate region specific end point.

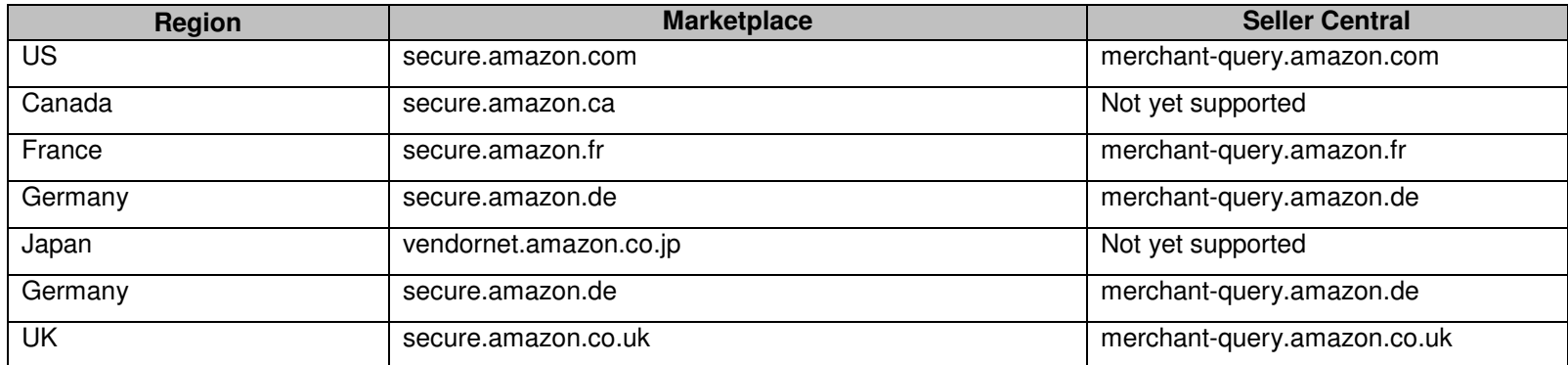

# **6 Workflow and Best Practices for the AIM APIs**

This section is designed to illustrate the workflow and best practices for the Amazon Inventory Management APIs.

### **6.1 Inventory Management**

#### **6.1.1 Adding Inventory to Amazon – OR – Modifying or Deleting Inventory from Amazon**

- 1. Build an Add/Modify/Delete inventory file using the appropriate regional template (see section 3.1.1).
- -- OR --
- 1. Build a Modify/Delete (see section 3.1) file that includes the records that you would like to adjust the quantity of or delete.
- 2. Ensure that the file size does not exceed the 10 MB file-size limit
- 3. Send the inventory file to Amazon using the Add/Modify/Delete API (see section 3.1).
- 4. Amazon processes inventory files as we receive them, therefore a queue may develop. To determine the status of your inventory files use the Get Batches API (see section 3.2.2).
- 5. Using the batchID taken from the Get Batches API, download the Error Log (see section 3.2.3) or Quick Fix File (see section 3.2.4) to ensure your maximize your listings onsite at Amazon.
- 6. **Please Note:** To automatically determine current Marketplace pricing, check out Amazon's Web Service APIs: http://www.amazon.com/webservices.

#### **6.1.2 Reconciling Inventory on Amazon – Inventory Reconciliation should be conducted weekly for large sellers**

- 1. Download an Open Listings Report **\*\* Please Note: For sellers with > 50K open listings, use the Open Listings Lite or Open Listings Liter reports**
- 2. Determine what inventory is not onsite that should be. Concurrently, determine what inventory needs to be remove or have the quantity/price adjusted.
- 3. Build an Add/Modify/Delete file reflecting the needed changes and submit the file using the Add/Modify/Delete API (see section 3.1).

#### **Thank you for selling on Amazon!**